#### **LERNEN EINFACH GEMACHT**

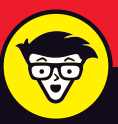

# **Bibliotheken** dummies

Tipps zur **Bibliotheksnutzung** 

Alles zu Ausleihe, Fernleihe und Co

Medienrecherche, aber richtig

**Torsten Haß Detlev Schneider-Suderland**

### **Die Bibliothek, das unbekannte Wesen**

Viele glauben in der Bibliothek gibt es nur gedruckte Bücher, weit gefehlt. Ob Arbeit, Bildung, Hobby, Spiel und Spannung, für alle Lebenslagen bietet die Bibliothek ihren Nutzern den Zugang zu einem breiten Medienangebot. Alles an einem Ort und gleichzeitig.

Doch wie werde ich Bibliotheksnutzer? Wie finde ich das was ich suche? Dies erklären Ihnen die beiden Profis aus dem Bibliothekswesen anschaulich und geben wertvolle Tipps für die erfolgreiche Recherche in der Bibliothek.

#### **Sie erfahren**

- Wie Sie eine Bibliothek finden und nutzen
- Welche Online-Möglichkeiten die Bibliotheken anbieten

Coverfotos: © Nigrechok /stock.adobe.com

• Was tun, wenn Sie Ihre Buchausleihe verlängern müssen

WKN: 90 905 66

#### **Mach dich schlau:** www.fuer-dummies.de

**WILEY** 

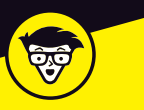

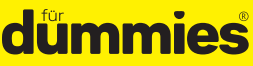

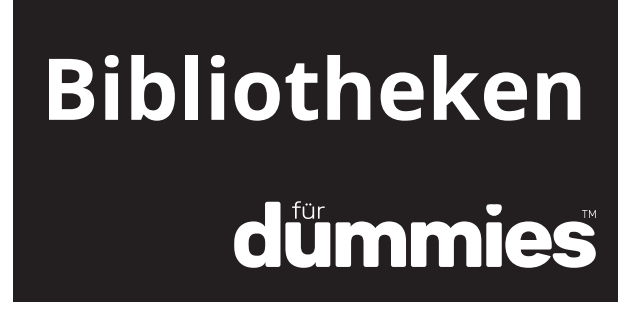

**Torsten Haß Detlev Schneider-Suderland**

### **WILEY** WILEY-VCH Verlag GmbH & Co. KGaA

#### 1. Auflage 2019 © 2019 WILEY-VCH Verlag GmbH & Co. KGaA, Weinheim

Alle Rechte vorbehalten inklusive des Rechtes auf Reproduktion im Ganzen oder in Teilen und in jeglicher Form.

Wiley, the Wiley logo, Für Dummies, the Dummies Man logo, and related trademarks and trade dress are trademarks or registered trademarks of John Wiley & Sons, Inc. and/or its affiliates, in the United States and other countries. Used by permission.

Wiley, die Bezeichnung »Für Dummies«, das Dummies-Mann-Logo und darauf bezogene Gestaltungen sind Marken oder eingetragene Marken von John Wiley & Sons, Inc., USA, Deutschland und in anderen Ländern.

Das vorliegende Werk wurde sorgfältig erarbeitet. Dennoch übernehmen Autoren und Verlag für die Richtigkeit von Angaben, Hinweisen und Ratschlägen sowie eventuelle Druckfehler keine Haftung.

Printed in Germany

Gedruckt auf säurefreiem Papier

Coverfoto Nigrechok – stock.adobe.com Satz Kühn & Weyh, satz und medien, Freiburg Druck und Bindung

WKN: 9090566

# **Inhalt** ............................

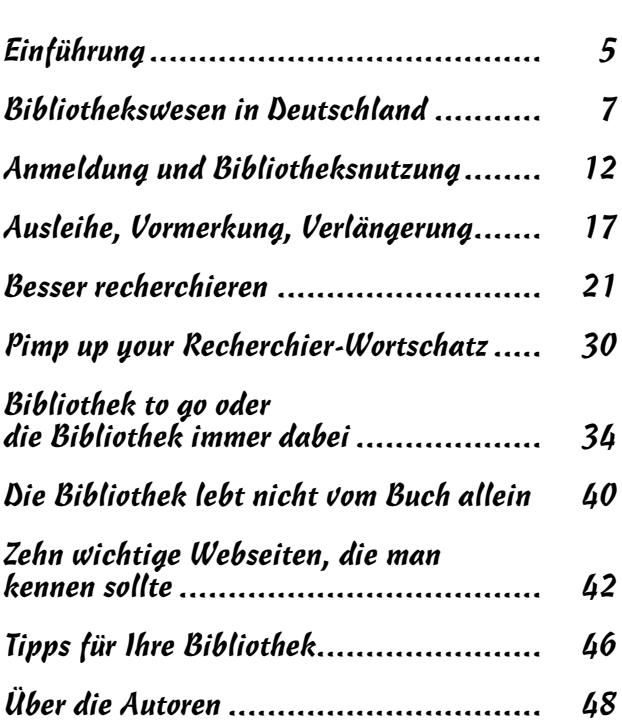

## **Einführung**

### Über dieses Buch

*In allen unwichtigen Dingen ist Stil, nicht Ernsthaftigkeit, wesentlich. In allen wichtigen Dingen ist Stil, nicht Ernsthaftigkeit, wesentlich. Oscar Wilde*

Dieses Buch soll Spaß machen. Gut möglich, dass sich ein Bibliotheks-Profi daher mit Grausen von diesen Seiten abwendet. Profis sind aber nicht die Zielgruppe dieses Buches über Bibliotheken. Die Zielgruppe für dieses kleine Büchlein ist der Bibliotheks-Laie. Studien-Neulinge, die diesen obskuren Ort für eine weitläufige »Kammer des Schreckens« halten, werden die Bibliothek lieben lernen. Daher ist dieses Buch möglichst unterhaltsam geschrieben, manchmal nicht ganz ernst (aber ernst gemeint!), und wenn's geht ohne Fremdwörter.

*Ein* Fremdwort aber muss nun doch sofort sein: Bibliothek. Steht ja so im Titel dieses Buches.

Bibliothek kommt von »bíblos«, dem altgriechischen Wort für Papier, Buch, Brief. Nun hat eine heutige Bibliothek weitaus weniger mit Papier-Büchern zu tun als, sagen wir, eine Fleischerei mit Fleisch. Es gibt in der Bibliothek gedruckte und elektronische Bücher, gedruckte und elektronische Zeitschriften, elektronische Datenbanken, und das ganze elektronische Zeug gibt es noch dazu im Fernzugriff (also via Internet) oder physisch vor Ort (DVD, CD). Und in Stadt- oder Gemeindebüchereien gibt es sogar Computer-Games. Das hat übrigens auch Folgen für *Sie*: Sie sollten nicht auf die Idee kommen,

Ihr einmal erlangtes Wissen über Bibliotheken könnte lebenslang gültig bleiben. So schnell sich die Medienwelt ändert, so schnell ändern sich Bibliotheken und ihre Aufgaben. Aus finanziellen Gründen oft mit einer gewissen Zeitverzögerung. Warum Zeitverzögerung? Man muss ja nicht jedem Trend hinterherhecheln. Und warum nicht? Weil Bibliotheken meist mit Steuergeldern arbeiten und damit sparsam umgehen müssen. Also warten sie manchmal ab, welche Medien-Mode von Dauer ist und welche ein Rohrkrepierer.

#### Symbole, die in diesem Buch verwendet werden

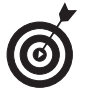

Dieses Symbol bezeichnet einen Tipp. Wann immer es auftaucht, sollten Sie besonders gut aufpassen.

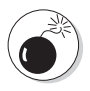

Achtung heißt es hier. Bei diesem Symbol finden Sie, was Sie lieber lassen sollten. Oder Sie sollten zumindest wissen, was Sie tun.

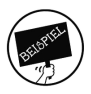

Wann immer dieses Symbol auftaucht, finden Sie Beispiele, die den jeweiligen Punkt veranschaulichen.

## **1**

## **Bibliothekswesen in Deutschland**

*Bibliotheken sind gefährliche Brutstätten des Geistes. Klaus Staeck*

Während meines Studiums fragte mich mein WG-Mitbewohner, was ich werden wolle. Ich: »Bibliothekar.« Er: »Dann musst du wohl sehr fromm sein.« Ich: »Nein, wieso?« Er: »Wegen: Bibel.« Im Mittelalter hätte er damit sogar recht gehabt (weil es in Europa faktisch nur Klosterbibliotheken gab), ich dagegen wegen meiner Antwort eine berufliche Zukunft auf dem Scheiterhaufen. Seit dem Mittelalter jedoch haben sich nicht nur die Hinrichtungsmethoden verfeinert, sondern auch die Strukturen des Bibliothekswesens. Und mehr als Bücherkammern sind Bibliotheken inzwischen auch. Was, erfahren Sie in diesem Kapitel.

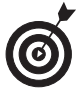

Bibliotheken beschränken sich nicht nur auf irgendein Medienangebot. Sie sind oft auch Bildungseinrichtung, Begegnungsstätte, Lern- und Arbeitsraum und Veranstaltungszentrum. Mit Ausstellungen, Lesungen, Vermittlung von Informationskompetenz bis hin zu »Maker Spaces« sind sie fester Bestandteil des Kultur- und Bildungsangebots ihrer Gemeinde oder Institution.

#### Maker Space

Ein Maker Space ist ein Lern- und Arbeitsraum, in dem Geräte wie 3-D-Drucker, Laserschneider, Lötkolben und Nähmaschinen zum Einsatz kommen können.

Bibliotheken sind

- Teil der modernen Wissensgesellschaft
- $\vee$  die am stärksten genutzten Kultur- und Bildungseinrichtungen in Deutschland
- $\vee$  zukunftsgerichtete Orte des freien Zugangs zu Informationen und Wissen
- ein Bollwerk gegen »fake news«

Besonders die Bibliotheken in öffentlicher Trägerschaft tragen zur Verwirklichung des in Grundgesetz-Artikel 5 verbrieften Grundrechts bei, sich aus allgemein zugänglichen Quellen ungehindert unterrichten zu können.

Die Deutsche Bibliotheksstatistik unterscheidet zwischen:

## Öffentliche Bibliothek

Das ist der Bibliothekstyp, den die meisten kennen: die öffentliche Bücherei vor Ort. Sie ist für die allgemeine Bevölkerung da, dient als kulturelle Einrichtung für die Freizeitgestaltung aller Bürger und ist daher auch im Veranstaltungssektor sehr aktiv. Hierzu gehören auch die lokalen konfessionellen Gemeindebibliotheken.

## Wissenschaftliche Universitätsund Hochschulbibliothek

Sie gehört zu einer Universität oder Hochschule. In diese Schublade passen aber auch *Die Deutsche Nationalbibliothek* und die diversen Landesbibliotheken. Wissenschaftliche Bibliotheken sind übrigens meistens ebenso öffentlich zugänglich wie öffentliche Bibliotheken!

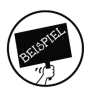

Die *Staatsbibliothek zu Berlin – Preußischer Kulturbesitz* gehört zwar nicht zu einer Universität oder Hochschule, aber dennoch zur Kategorie »Wissenschaftliche Universitäts- und Hochschulbibliothek«. Mit 25,3 Millionen Medien ist sie die zweitgrößte Bibliothek Deutschlands – nach *Der Deutschen Nationalbibliothek*.

## Wissenschaftliche Spezialbibliothek

Sie ist meist Teil einer anderen Einrichtung. Es gibt beispielsweise

- $\blacktriangleright$  Parlamentsbibliotheken
- $\boldsymbol{\nu}$  Ministeriumsbibliotheken
- $\boldsymbol{\nu}$  Amtsbibliotheken
- $\boldsymbol{\nu}$  Museumsbibliotheken
- $\triangleright$  Bibliotheken an Archiven
- $\vee$  Gerichtsbibliotheken
- $\nu$ Klinikbibliotheken
- $\checkmark$ Kirchenbibliotheken
- $\triangleright$  Parteibibliotheken
- $\mathcal V$  Firmenbibliotheken
- $\vee$  Vereinsbibliotheken
- $\triangleright$  Bibliotheken des Kammerwesens (wie der Industrieund Handelskammer)

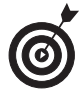

Wissenschaftliche Spezialbibliotheken sind meist interne Dienstleistungseinrichtungen. Dort kommt man nicht so einfach oder gar nicht rein. Am besten die Webseite der Institution suchen und fragen, ob's geht: per Telefon oder E-Mail.

### Daten aus der Bibliotheksgeschichte

#### 612 vor unserer Zeitrechnung

Meder und Babylonier zerstören die Bibliothek im irakischen Ninive (Sammlung von rund 10.000 Tontafeln mit etwa 1.500 Texten). Sie wird manchmal als »erste Bibliothek« bezeichnet, weil sie schon ein gewisses Ordnungssystem besaß.

#### 12. Jahrhundert

Beginn der Papierproduktion in Europa

#### 15. Jahrhundert

Einführung von Signaturen auf Büchern

#### um 1455

Gutenberg erfindet den Buchdruck mit beweglichen Lettern.

#### um 1500

Der Priester Carpentarius nennt die Information über den Bestand der Bücher »Index sive catalogus librorum« (Index oder Katalog) und führt somit das Wort »Katalog« für ein Bibliotheks-Bestandsregister ein.

#### 1753

Gründung des British Museum. Aus ihm ging 1973 die British Library hervor. Sie ist mit über 170 Millionen Medieneinheiten heute die weltweit größte Bibliothek. Goldmedaille. Zusammen mit den Silber- und Bronzemedaille-Gewinnern Library of Congress Washington und New York Public Library kommen übrigens schon fast 400 Millionen Medieneinheiten zusammen. Viel Spaß beim Lesen.

#### 1828

Gründung der Vaterländischen Bürger-Bibliothek in Großenhain, der ersten Bibliothek in Deutschland, die alle Bevölkerungsschichten ansprechen wollte. Zum Andenken wird seit 1995 der *Tag der Deutschen Bibliotheken* am 24. Oktober begangen.

#### 1850

Gründung von mehreren Volksbibliotheken / Leihbibliotheken in Berlin, dies sind die Vorläufer der heutigen öffentlichen Bibliotheken

#### 1900

Gründung des Vereins der Deutschen Bibliothekarinnen und Bibliothekare (VdB)

#### 1989

Erfindung des World Wide Web

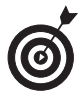

Mit dem Zeitalter des Internets beginnt auch das Zeitalter der öffentlich zugänglichen Online-Kataloge für Bibliotheken. Wenn es eine Internet-Seite einer Bibliothek gibt: unbedingt nach dem dortigen Online-Katalog suchen!

#### 1990

Durch die Wiedervereinigung Deutschlands entsteht aus der Deutschen Bücherei Leipzig, der Deutschen Bibliothek Frankfurt/Main und dem Deutschen Musikarchiv Berlin »Die Deutsche Bibliothek« (seit 2006: Die Deutsche Nationalbibliothek).

#### 2014

Die Anzahl der Websites erreicht eine Milliarde. Bibliotheken katalogisieren übrigens teilweise auch Websites. Die Deutsche Nationalbibliothek *muss* das von Gesetzes wegen sogar.

#### 2018

Mehr als die Hälfte der Weltbevölkerung ist »online«.

## **2 Anmeldung und Bibliotheksnutzung**

In diesem Kapitel erfahren Sie, was Sie für Ihre allerersten Schritte in der Bibliothek wissen müssen: Dos und Don'ts.

## Welcome to the club: Die Anmeldung

In fast jeder öffentlichen oder wissenschaftlichen Bibliothek darf fast jeder Mensch Kunde werden. Dafür sorgt indirekt das Buchpreisbindungsgesetz (§ 7 Absatz 2). Außerdem ist der sehr großzügige Zugang zu Bibliotheken in manchen Ländergesetzen geregelt. Bevor Sie das volle Dienstleistungsspektrum Ihrer Bibliothek nutzen können, müssen Sie sich in irgendeiner Weise angemeldet haben. Dazu sollen Sie sich ausweisen und auch unterschreiben, dass Sie die Bibliotheks-Benutzungsordnung anerkennen und wissen, was die Bibliothek mit Ihren Daten anstellt.

#### Die Fünf Gebote in der Bibliothek

- $\triangleright$  Sie sollen nicht laut sein (auch nicht am Telefon).
- $\triangleright$  Sie sollen nicht essen oder trinken (außer, wenn es ausdrücklich erlaubt ist).
- Sie sollen keine Kiwi-Schale als Lesezeichen in unsere Print-Bücher legen (und auch sonst nichts tun, was das Buch beschädigt). Wenn Sie denken, das mit der Kiwi-Schale macht doch keiner: Oh doch, ist schon passiert.
- $\triangleright$  Sie sollen nicht zwischen den Regalen auf dem Fußboden schlafen (an Ihrem Arbeitsplatz dagegen geht's zur Not). Wenn Sie denken, das macht doch keiner: Oh doch, ist schon passiert.
- $\checkmark$  Sie sollen kein Bibliothekseigentum mit rausnehmen. Weder Medien (es sei denn, Sie haben sie ausgeliehen) noch Schreibutensilien noch technische Geräte oder Laptops. Das »Flügel-Verleihen« überlassen wir den RB-Fans in Leipzig.

Verhalten Sie sich doch einfach so, wie Sie es bei Ihrer liebsten Erbtante tun … dann ersparen Sie sich Ärger mit dem Nachbarn und mit Ihren neuen »Erbonkeln«, den Bibliothekaren.

*Handle nur nach derjenigen Maxime, durch die du zugleich wollen kannst, dass sie ein allgemeines Gesetz werde. Immanuel Kant*

### Print-Medien in der Bibliothek finden

Die erste Möglichkeit: im Online-Katalog (OPAC) oder Discovery-System recherchieren. Wie Sie das möglichst gut machen, erfahren Sie im vierten Kapitel dieses Buches.

#### Online-Katalog (OPAC) und Discovery-System

Eigentlich ist der OPAC in vielen Bibliotheken nur eine Datenbank unter anderen: Um den Gesamtbestand an gedruckten und elektronischen Medien zu sichten, muss der Kunde zwischen den Datenbanken hin- und herspringen. Außer, die Bibliothek bietet ein Discovery-System. Ein Discovery-System fragt als *zentrale* Suchmaschine mit *einer* Suchoberfläche möglichst viele der Datenbanken ab, die die Bibliothek anbietet.

Die zweite Möglichkeit: In den meisten Bibliotheken ist zumindest der frei zugängliche Bestand systematisch aufgestellt, das heißt nach Themengebieten. Dass viele Bücher aber mehr als einen Aspekt haben, macht dieses Schubladendenken schwierig.

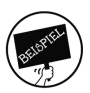

Ein Buch »Mein Luftkissenfahrzeug ist voller Aale« (fingierter Titel nach einem Monty-Python-Zitat) könnte wegen des Aspekts Luftkissenboot thematisch ins Gebiet Technik passen, Teilgebiet Verkehr/ Transport, Unterteilgebiet Schifffahrt, Unterunterteilgebiet Wasserfahrzeuge, Unterunterunterteilgebiet Spezialschiffe. Wegen des Aspekts Aale dagegen passt es ins Gebiet Biologie, Teilgebiet … kurze Pause ... und irgendwann Unterunterunterunterunterunterunterteilgebiet Apodes (Anguilliformes), Aale.

Der Bibliothekar kann das Buch also in das Regal mit den Spezialschiffen stopfen oder in das Regal mit den Aalen. Hoffentlich riecht's dort nicht.

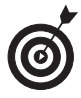

Nur im Regal zu suchen wird einem aus verschiedenen Gründen nicht den ganzen Bestand an Medien präsentieren. Zu diesen Gründen gehört, dass

- $\vee$ ein Medium vielleicht an einer anderen Systematikstelle im Regal steht
- $\checkmark$ ein Medium ausgeliehen ist
- $\checkmark$  ein Medium nur virtuell, als elektronisches Buch, existiert

## Das Autokennzeichen des Buches: Die Signatur

In Bibliotheken gibt es Zahlen-/Buchstaben-Codes, die den Inhalt eines Buches ausdrücken. Oder *die* Inhalte (zum Beispiel »Spezialschiffe« und »Apodes (Anguilliformes), Aale«). Einer dieser Zahlencodes richtet sich nach einer Klassifikation namens RVK. Diese Regensburger Verbund-Klassifikation entstand zwar in Bayern, hat sich aber inzwischen weiterverbreitet. Laut RVK stehen Spezialschiffe-Bücher in der Klassifikationsstelle ZO 6460, Aale-Bücher bei WR 4400. Viele Bibliotheken benutzen einen solchen Zahlencode als Grundstock für die Signatur, die auf dem Rücken klebt und nach der das Buch alphanumerisch ins Regal sortiert wird.

Was ist eine Signatur? Sie funktioniert grundsätzlich fast so ähnlich wie ein deutsches Autokennzeichen. Auf einem Autokennzeichen stehen die Europa-Sterne ganz links für die geopolitische Region »Europa«. Darin steht der Bereich D für

»Deutschland«. Darin steht der Bereich HH für »Hamburg« (auf dessen Fischmarkt es bestimmt auch Aale gibt). Und innerhalb von »Hamburg« wird eine individuelle Zahlen-Buchstaben-Kombination vergeben. Fertig ist das Autokennzeichen, das links die Europa-Sterne und das D hat, rechts HH für Hamburg und als individuelle Zahlen-Buchstaben-Kombination PP 694:

*HH – PP 694*

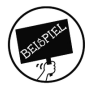

Ein Buch »Mein Luftkissenboot ist voller Aale«, dessen Signatur auf RVK basiert, hat Ähnlichkeit mit einem Autokennzeichen. Ein Teil des RVK-Bereichs Z steht für »Technik«. Darin steht der Bereich ZO für »Verkehr, Transport«. Und innerhalb von ZO steht die Nummer 6460 für »Spezialschiffe«. Innerhalb der Spezialschiffe wird eine individuelle Zahl vergeben. Fertig ist die Signatur:

*ZO 6460 0028*

> *Wissen nennen wir jenen Teil unserer Unwissenheit, den wir geordnet und kategorisiert haben. Ambrose Bierce*

## **3**

# **Ausleihe, Vormerkung, Verlängerung**

*Bücher haben Ehrgefühl. Wenn man sie verleiht, kommen sie nicht mehr zurück. Theodor Fontane*

och weil Bibliotheken das wissen, haben sie die Ausleihe perfekt durchorganisiert! In diesem Kapitel erfahren Sie, welche Medien Sie wie ausleihen können. Was Sie tun, wenn jemand anders Ihr Wunschmedium ausgeliehen hat. Wie Sie Ihre Leihfrist verlängern können und was passiert, wenn Sie das *nicht* tun.

## Ausleihe

Sie haben ein Medium gefunden, das Ihren Vorstellungen entspricht? Prima. Sie können normalerweise alles ausleihen, was die Bibliothek nicht als »Präsenzbestand« kennzeichnet:

- **√** am Buch selbst
- $\vee$  im Online-Katalog
- $\vee$  als generelle Regel wie »Zeitschriftenbände sind grundsätzlich nicht ausleihbar«

#### Präsenzbestand

Präsenzbestand ist ein Teil des Medienbestandes, der nur innerhalb der Bibliothek genutzt werden kann.

Zur Ausleihe brauchen Sie einen Bibliotheksausweis, der an vielen Universitäten und Hochschulen mit dem Studierendenausweis identisch ist (Multifunktionskarte). Dieser Bibliotheksausweis dient oft auch als elektronische Geldbörse, um im bargeldlosen Kassensystem der Bibliothek Säumnisgebühren oder anderes zu bezahlen.

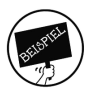

In manchen Städten oder Regionen besteht die Möglichkeit, mit einem Bibliotheksausweis mehrere Bibliotheken zu nutzen, fragen Sie Ihren Bibliothekar doch mal danach. Beispiel: Die Metropol-Card im Rhein-Neckar-Raum ermöglicht die Nutzung von 34 öffentlichen Bibliotheken mit einem Ausweis.

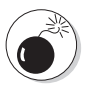

Verlieren Sie Ihren Bibliotheksausweis nicht! Denn für alle mit Ihrem Ausweis entliehenen Medien sind *Sie* verantwortlich und der Bibliothek gegenüber haftbar. Lassen Sie daher bei einem Ausweisverlust Ihr Bibliothekskonto bitte umgehend sperren.

Mit Bibliotheksausweis und gewünschtem Medium marschieren Sie zu einer oft in Eingangsnähe befindlichen Theke mit freundlichen Gesichtern dahinter. Oft hängt dort ein Schild »Ausleih- und Informationstheke«, »Information« oder Ähnliches. Sie werden die Theke finden. Ist nicht schwerer als die Suche nach der Kasse in einem Kaufhaus.

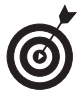

Gelegentlich können Sie Medien auch an Automaten ausleihen, wo Sie sich mit Ihrem Bibliotheksausweis authentifizieren. Diese Selbstverbuchungs-Automaten lesen entweder den Verbuchungs-Strichcode des Mediums ein oder aber einen Chip, den die Bibliothek felsenfest ins Medium geklebt hat. Felsenfest deswegen, weil er auch zur Mediensicherung dient,

die ähnlich funktioniert wie manche Warensicherung im Kaufhaus.

## Jemand schnappt Ihnen Ihr Wunschmedium weg

Dass jemand anders schneller ist als Sie, passiert. Pech gehabt. Sie könnten nun wild wie Rumpelstilzchen durch die Bibliothek toben oder wie Gollum schmollen: »Mein Schatz!« Falls Sie dem Toben aber abgeneigt sind oder höchstens ein Herr der *Augen*ringe (vom vielen Lesen) sind: Merken Sie sich das Buch doch einfach vor. Das geht meist über eine Funktion im Online-Katalog. Oder Sie wenden sich an die Menschen mit den freundlichen Gesichtern hinter der Ausleih- und Informationstheke. Sobald das gewünschte Medium zurückgegeben wird und für Sie bereitsteht, werden Sie benachrichtigt. Und Rumpelstilzchen darf mit Gollum zu Hause bleiben.

> *Das meiste, was der Mensch so tut, ist nun mal ziemlich lächerlich, wenn man genau hinguckt. John Cleese*

### Sie brauchen das Medium länger

Sie können die Leihfristen entliehener Medien verlängern – wenn sie von niemand anderem vorgemerkt wurden. Die Leihfrist verlängern, geht meist über eine Funktion im Online-Katalog oder auf anderen Kommunikationswegen (Anruf, E-Mail).

### Wenn Sie die Leihfrist überziehen

Leider fallen Gebühren an, wenn Sie die Leihfrist überziehen. Und zwar ohne Ansehen der Person. Im Jahr 2018 beispielsweise forderte eine Hochschulbibliothek gerichtlich von einer Professorin Gebühren ein: 2250 Euro. Apropos Gerichtsurteile: Wenn Sie ein Medium verlieren oder gar zerstören, brauchen Sie der Bibliothek gar nicht mit Ausreden zu kommen, wie »Ich habe das Buch nie ausgeliehen«, »Ich habe keine Rückgabe-Erinnerung erhalten«, »Ich habe das Buch zurückgegeben« oder Ähnlichem. Es gibt genug gerichtliche Präzedenzfälle, die man ungefähr so zusammenfassen kann: Die Bibliothek hat immer recht. Akzeptieren Sie bitte, dass diese universelle Regel immer gilt, für jeden und jederzeit. Mehr dazu im Textkasten »Langweilige Gerichtsurteile«.

#### Langweilige Gerichtsurteile

Wenn Sie mal was Ödes lesen wollen: Das 2250-Euro-Gerichtsurteil gegen die Professorin fällte das Verwaltungsgericht Düsseldorf, Aktenzeichen: 15 K 1130/16. Mit der vergeblichen Ausrede »Ich habe das Buch nie ausgeliehen« beschäftigte sich unter anderem das Verwaltungsgericht München, Aktenzeichen: M 6 K 86.2838. Dass angeblich ausbleibende Rückgabe-Erinnerungen nicht das Problem der Bibliothek, sondern *des Kunden* sind, beschloss beispielsweise das Verwaltungsgericht Köln, Aktenzeichen: 6 K 5669/08. Und mit der vergeblichen Schutzbehauptung »Ich habe das Buch zurückgegeben« beschäftigten sich Amtsgerichte unter anderem in Gütersloh (Aktenzeichen: 10 C 566/86) und Essen-Borbeck (Aktenzeichen: 5 C 172/82).

> *Ein Buch ist ein Spiegel – wenn ein Affe hineinguckt, so kann freilich kein Apostel heraussehen. Georg Christoph Lichtenberg*

## **4**

## **Besser recherchieren DESSET TECHETCHIETEN**

*Wissen heißt wissen, wo es geschrieben steht. Albert Einstein*

ennen Sie Google? Natürlich. Aber kennen Sie Google *wirklich*? Wissen Sie, dass es bei Google eine *Erweiterte Suche* gibt? Wenn nicht, lohnt sich das Weiterlesen ganz besonders. Wenn doch, lernen Sie immerhin, dass der Online-Katalog Ihrer Bibliothek oder manche dort angebotene Datenbank teilweise ganz ähnlich funktionieren wie Google.

In diesem Kapitel werden die gezeigten Recherchetechniken, wo immer es geht, an Google »aufgehängt«, damit unsere Beispiele nicht im luftleeren Raum baumeln. Warum? Weil Google wirklich jeder kennt. Aus dieser Vorgehensweise folgt, dass Sie in diesem Kapitel *keine* fertigen Kochrezepte für Ihre Lieblings-Datenbank oder den von Ihnen favorisierten Online-Katalog finden werden. Sondern dieses Kapitel soll Ihnen dabei helfen, mit möglichst jeder Datenbank und möglichst jedem Online-Katalog einigermaßen sinnvoll umgehen zu können und zum Beispiel die richtigen Fragen und Antworten in den FAQ oder der Online-Hilfe zu suchen.

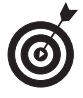

Obwohl Google weitestgehend der Anknüpfungspunkt hier sein wird: Falls Sie gerade Ihren Rechner vor sich haben, können Sie mal das Internet und Google starten – und in einem zweiten Fenster (noch besser: auf einem zweiten Bildschirm) einen Online-Katalog oder eine Datenbank Ihrer Wahl aufrufen.

## Einfache Suche

Viele Datenbanken und Online-Kataloge verfügen wie Google über einen Suchschlitz für die *Einfache Suche*. Es ist allerdings wahrscheinlich, dass die *Einfache Suche* in einem Online-Katalog oder einer Datenbank mehr Möglichkeiten bietet als die *Google Einfache Suche*. Beispielsweise die Einschränkung auf Schlagwörter. Oder auf Autorennamen, sodass die Eingabe von »Wilde« Bücher *von* Oscar Wilde und CDs *von* Kim Wilde in die Treffermenge bringt, aber nicht Werke *über* »Wilde«, einschließlich der John-Cleese-DVD »Wilde Kreaturen«. Solche Differenzierungsmöglichkeiten bietet Google nicht!

#### Titelwort oder auch Stichwort versus Schlagwort?

Ein Titel-/Stichwort stammt aus dem Titel oder Untertitel eines Mediums und somit aus der Feder des Autors oder der Verlags-Marketing-Abteilung, die damit ganz eigene Interessen verfolgen – vielleicht wollen die einfach, dass sich ein Buch besonders gut verkauft! Ein Schlagwort drückt dagegen den Inhalt des Mediums unabhängig von Titel oder Untertitel eines Mediums aus und stammt aus einem von Unabhängigen kontrollierten Wortschatz. Ein Medium mit dem blumigen Titel »Morgen, morgen, nur nicht heute« bekäme so das Schlagwort »Prokrastination« (der Fachbegriff für Aufschieberitis), ein Medium mit dem englischsprachigen Titel »How to stop postponing« ebenfalls.

Eselsbrücke: Das Titel-/Stichwort wurde aus dem Titel rausgestochen, das Schlagwort hat das Buch volle Keule von einem gewalttätigen Bibliothekar übergebraten bekommen. Und das ist auch gut so. Denn Schlagworte erzielen bei thematischer Suche qualitativ bessere Treffer. Schade, dass sie nicht immer vergeben werden.

#### Igitt-Faktoren bei Google (und auch bei vielen Datenbanken und Online-Katalogen)

»Prokrastinations-Hilfe« erzielt eine andere Treffermenge als »Prokrastinationshilfe«, »Müdigkeit« eine andere als »Muedigkeit«, und »Haß« eine andere als »Hass«. Im Zweifelsfall also verschiedene Schreibweisen durchspielen, was Bindestrich, Umlaute und das ß angeht. Letzteres gibt es nicht einmal in der Schweiz!

Voreingestellt bei Google und in den meisten Datenbanken und Online-Katalogen ist, dass die Suchwörter *alle* in dem Treffer vorkommen müssen. Anders ausgedrückt: Was Sie nebeneinander an Wörtern in die Suchfelder eingeben, wird mit dem Operator UND verknüpft. Je mehr Wörter es sind, desto geringer ist folglich die Treffermenge.

Fast alle Datenbanken und Online-Kataloge bieten bereits an dieser Stelle etwas an, das Google in dieser Form nie und nimmer nicht bietet: Rechts-, Links- und/oder Binnen-Trunkierung.

#### Trunkierung

*Trunk* ist Englisch und heißt »Stamm«, weshalb im Deutschen die Rechts-Trunkierung gelegentlich »Wortstammsuche« genannt wird. Auch wenn Sie auf die Bezeichnungen »Wildcard-Suche«, »Joker« oder »Platzhalter« stoßen, dürfte das Gleiche oder etwas Ähnliches gemeint sein.

Trunkieren bedeutet, das ein oder mehr *Zeichen* in oder an einem Wort durch Platzhalter ersetzt werden.

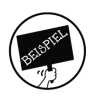

#### aufschieb\*

sucht aufschieben, Aufschieberitis, Aufschieberitisbekämpfung, Aufschieberitisbekämpfungsbeauftrager, Aufschieberitisbekämpfungsbeauftragerfindungskommission oder gar Aufschieberitisbekämpfungsbeauftragerfindungskommissionssitzung … okay, jetzt wird es gerade albern.

> *Ernsthaftigkeit ist die Zuflucht derer, die nichts zu sagen haben. Oscar Wilde*

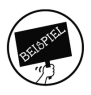

#### \*schieberitis

sucht Aufschieberitis, Wegschieberitis, Abschieberitis; mit dem letzten Wort begeben wir uns aber in politische Gefilde und ganz schnell wieder aus ihnen heraus.

> *Es gibt Leute, die glauben, alles wäre vernünftig, was man mit einem ernsthaften Gesicht tut. Georg Christoph Lichtenberg*

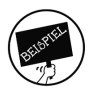

#### pro\*rastination

sucht Prokrastination, procrastination. (In diesem Beispiel ersetzt das Sternchen genau *ein* Zeichen.)

Je nach Datenbank werden für die Rechts-/Links-Trunkierung andere Zeichen als für die Binnen-Trunkierung verwendet. Und möglicherweise gibt es verschiedene Trunkierungszeichen, je nachdem, ob nur *ein* Zeichen ersetzt werden soll oder *mehrere*. Wenn Sie wissen wollen, *welches* Zeichen in der Datenbank oder dem Online-Katalog *wie* trunkiert – einfach in die FAQ oder die Hilfe-Funktion der jeweiligen Datenbank oder des jeweiligen Online-Katalogs gucken.

#### Typische Trunkierungszeichen

Wenn einem die FAQ oder die Hilfe-Funktion der jeweiligen Datenbank oder des jeweiligen Online-Katalogs nicht weiterhelfen – einfach mit den für Trunkierungen beliebtesten Zeichen herumspielen! Kaputt gehen tut da nichts. Die beliebtesten Trunkierungszeichen sind:

- $\overline{\mathscr{A}}$  das Sternchen: \*
- das Fragezeichen: ?
- $\vee$  die Vergleichszeichen: < oder >

Weitere mögliche Trunkierungszeichen sind <\$>, %, # oder \_

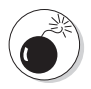

Blöd und etwas verwirrend ist, dass das Sternchen (»\*«), das in Datenbanken oder Online-Katalogen sonst meist eine Wortstammsuche oder sogar eine Binnentrunkierung ermöglicht, bei Google ein Abstandsoperator ist: Es ersetzt nicht ein oder mehrere *Zeichen* in oder am Wort, sondern es ersetzt ein *Wort*. Oder mehrere.

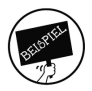

#### Aufschieberitis \* Männern

sucht Formulierungen wie »Aufschieberitis unter Männern«, »Aufschieberitis macht Männern Freude« und »Aufschieberitis kommt niemals bei Männern vor«.

## Erweiterte Suche

*Bildungshunger und Wissensdurst sind keine Dickmacher. Lothar Schmidt*

Kennen Sie die *Erweiterte Suche* bei Google? Sie finden Sie über EINSTELLUNGEN – ERWEITERTE SUCHE oder über den folgenden Link:

https://www.google.com/advanced\_search

Was bei Google *Erweiterte Suche* heißt, kann in anderen Datenbanken oder im Online-Katalog ganz anders heißen (und teilweise auch ein bisschen anders funktionieren), zum Beispiel *Komplexe Suche*. Dennoch: Geben tut es dergleichen nicht selten.

Vergleichen Sie *Google Erweiterte Suche* mit der *Erweiterten Suche* in einer Datenbank oder im Online-Katalog, so wird Ihnen oft auffallen, dass *Google Erweiterte Suche* Suchmöglichkeiten anbietet, die auch die meisten Datenbanken und Online-Kataloge haben:

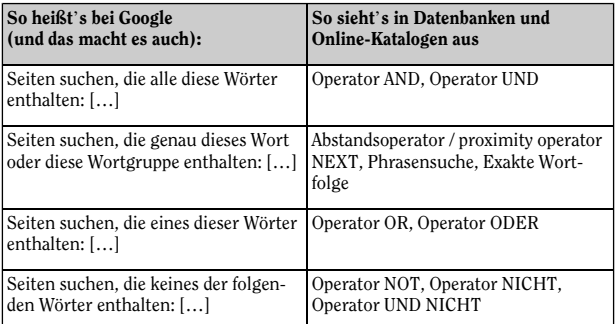

*Tabelle 4.1: Operatoren AND, NEXT, OR, NOT mit »Google-Sprech« und ohne*

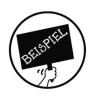

Wenn ich zum Thema *Aufschieberitis in der Schule* recherchiere, kann ich bei der *Google Erweiterte Suche* unter »… die alle diese Wörter enthalten« in das Suchfeld eingeben: AUFSCHIEBERITIS SCHULE. In der *erweiterten Suche* (oder wie immer sie heißt) meines Online-Katalogs wähle ich den Operator AND aus und schreibe jeweils ein Wort in ein Suchfeld. (Dafür die *Erweiterte Suche* zu nutzen wäre aber so, als wenn Sie mit Kanonen auf Spatzen schießen. Denn eine dermaßen einfache Suche kann ich ja genauso gut in der *Einfachen Suche* erledigen!)

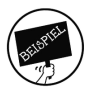

Wenn ich mich innerhalb des Themas besonders für *Perfektionistische Prokrastination* interessiere, kann ich bei der *Google Erweiterte Suche* unter »… die genau dieses Wort oder diese Wortgruppe enthalten« eingeben: PERFEKTIONISTISCHE PROKRASTINA-TION. In der *erweiterten Suche* meines Online-Katalogs finde ich vielleicht einen Abstandsoperator NEXT oder die Formulierung »Exakte Wortfolge« oder »Phrasensuche«.

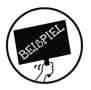

Wenn es mir gleichgültig ist, ob ein Medium zum Thema Aufschieberitis auf Deutsch oder Englisch erschienen ist, kann ich bei der *Google Erweiterte Suche* unter »… die eines dieser Wörter enthalten« eingeben: PROKRASTINATION PROCRASTINATION. In der *erweiterten Suche* meines Online-Katalogs wähle ich den Operator OR aus. Wenn Binnen-Trunkierung angeboten wird, kann ich das Problem im Online-Katalog auch mit einem Trunkierungszeichen lösen, siehe oben. Bei Google gibt es, wie bereits erwähnt, keine richtige Trunkierung, daher ist bei Google die OR-Suche in diesem Fall umso wichtiger.

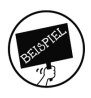

Wenn ich mich für Aufschieberitis in allen Lebensbereichen außerhalb der Schule interessiere, kann ich bei der *Google Erweiterte Suche* unter »die alle diese Wörter enthalten« AUFSCHIEBERITIS, unter »die keines der folgenden Wörter enthalten« SCHULE eingeben. In der *erweiterten Suche* meines Online-Katalogs wähle ich den Operator NOT aus.

Weiter unten bei *Google Erweiterte Suche* finde ich Dinge, die ich so oder so ähnlich auch in einer Datenbank oder im Online-Katalog antreffen kann:

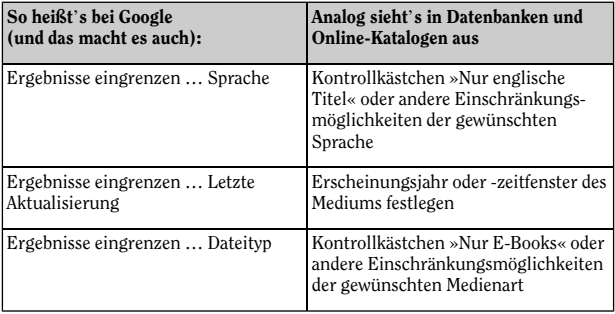

*Tabelle 4.2: Einschränkungen nach Sprache, Erscheinungs-/Aktualisierungstermin und Medientyp mit »Google-Sprech« und ohne*

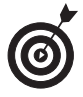

Google bietet Ihnen nur die Möglichkeit, mit »Letzte Aktualisierung« ein Zeitfenster für den Erscheinungs-/Aktualisierungstermin festzulegen, das *heute* zuklappt. Die Datenbank oder der Online-Katalog Ihrer Wahl ermöglicht Ihnen mehr: die Festlegung

eines Zeitfensters, das in einem beliebigen Jahr startet und in einem beliebigen Jahr endet. Manchmal werden dafür Größer- und Kleiner-Zeichen (»>« beziehungsweise »<«) verwendet.

## Die Ergebnisseite und ihre Eingrenzung

Egal, welche Recherchemethode Sie wählen – es wird hoffentlich eine Ergebnisseite geben mit einigen Treffern. Auf dieser Ergebnisseite bietet Google (ebenso wie die meisten Datenbanken und Online-Kataloge) die Möglichkeit, die Suchergebnisse weiter einzugrenzen. Diese Eingrenzung ist bei Google stark beschränkt, beispielsweise auf die »Medienart« Bilder, Google Scholar bietet hier schon etwas mehr.

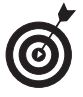

Google Scholar ist eine Suchmaschine für wissenschaftliche Literatur, also gerade für das Studium eine Möglichkeit der Literaturrecherche.

Gegenüber den Möglichkeiten, die die meisten Datenbanken und Online-Kataloge für eine nachträgliche Suchergebnis-Eingrenzung (Facettierung) bieten, ist auch diese Google-Scholar-Filterfunktion aber immer noch arg karg. In Datenbanken und Online-Katalogen kann man nämlich beispielsweise filtern nach:

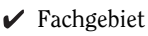

- $\vee$  Medientyp
- $\vee$  Jahr
- Verfasser

Solche Facettierungs-Funktionen haben Sie bestimmt schon einmal in Online-Shops gesehen: Dort werden die Waren nach Warentyp gefiltert, nach Alters- oder Preisstufen. Probieren Sie es einfach mal aus.

> *Wer sich nicht mehr wundern kann, ist seelisch bereits tot. Albert Einstein*

## **5 Pimp up your Recherchier-Wortschatz**

*Ich bin ohne Worte ich finde die Worte nicht. Tim Bendzko*

Wenn Tim Bendzko mit dieser Einstellung an eine Recherche rangehen würde, hätte er von vornherein verloren. Denn man kann nur etwas finden, wenn man weiß, was man sucht. Das gilt auch für die Recherche: Ich muss wissen, was ich für Wörter in die Textfelder eingebe. Und am besten, ich mache mir über mögliche Suchwörter Gedanken, *ehe* ich zu recherchieren anfange. Denn schlecht gewählte Suchwörter sind der Hauptgrund für qualitativ und vielleicht auch

mengenmäßig schlechte Rechercheergebnisse. In diesem Kapitel lernen Sie also einige Methoden kennen, wie Sie Ihre Suchwörter vielleicht einen Tick besser gestalten.

## Methode 1: Lesen, lesen, lesen

Sie kennen sicher aus der Grundschulzeit diese Streberkinder, die den ganzen Tag zu lesen schienen und daher auch frühzeitig gut mit Wörtern umgehen konnten. Die schlechte Nachricht: Diese Kinder haben sich wahrscheinlich mehr Wortschatz angeeignet als üblich. Falls Sie kein solches Streberkind waren, dann müssen Sie solche Lese-Exzesse vielleicht jetzt nachholen. Wenn Sie also ein relevantes Fach- oder Sachbuch lesen, weil Ihr Lehrer oder Professor es will (ohne zu verraten, warum), dann erfinden Sie Ihr eigenes *Warum*: Eignen Sie sich (Fach-)Wörter an, die Sie bisher nicht kennen. Eine besonders schöne Fundgrube dafür ist das Inhalts- und das Literaturverzeichnis oder das Register in den Büchern. Und überlegen Sie, ob diese (Fach-)Wörter nur ein Synonym, ein Ober- oder ein Unterbegriff sind von einem Wort, das Sie schon kennen. Denn es soll ja schon vorgekommen sein, dass irgendwelche Schufte neue Bezeichnungen erfinden nach dem Motto: Alter Wein in neue Schläuche. Kritische Distanz schadet da nicht. Denn:

> *Wer sein bissel Scheiß so ernst nimmt, ist für mich nur noch komisch. Arno Schmidt*

#### Was ist ein Synonym?

Synonyme sind Wörter, die eine gleiche oder sehr ähnliche Bedeutung besitzen. Beispiel: Das Wort »klauben« hat eine gleiche oder ähnliche Bedeutung wie die Wörter »sammeln«, »suchen«, »pflücken«, »rupfen«.

### Methode 2: Wörterbücher, Lexika

Manchmal hilft es auch weiter, ein (Fach-)Wörterbuch, (Fach-)Lexikon oder ein Synonymenwörterbuch aufzuschlagen oder in der Online-Version aufzurufen und dort unter einem Wort, das einem als potenzielles Suchwort eingefallen ist, weitere potenzielle Suchwörter zusammenzuklauben: Synonyme, Ober- oder Unterbegriffe.

### Methode 3: Datenbanken für Personennamen und Schlagwörter

Wort-Schätze im echten Sinne des Wortes kann man aus spezialisierten »Begriffs«-Datenbanken heben: Diese auch Thesauri (Singular: Thesaurus) genannten Verzeichnisse bieten gerade bei den Sachschlagwörtern eine hervorragende Basis, geeignete Suchwörter zu finden.

#### Was ist ein Thesaurus?

Wenn Sie in den FAQ einer Datenbank (oder sonst wo) mal auf das Wort »Thesaurus« stoßen: Ein Thesaurus ist kein Tee trinkender Verwandter des Tyrannosaurus, sondern *thesaurós* ist das griechische Wort für »Schatz«. Ein Thesaurus ist also ein Wort-Schatz, eine spezialisierte »Begriffs«-Datenbank.

### Gemeinsame Normdatei (GND)

#### HTTP://XGND.BSZ-BW.DE

In Deutschland steht mit der »Gemeinsamen Normdatei (GND)« eine von Bibliothekaren und anderen spezialisierten Zeitgenossen zusammengetragene Datenbank unter anderem für Personennamen und Sachschlagwörter zur Verfügung. Was Sie hier interessieren sollte: die Sachschlagwörter. Sind vielleicht Synonyme genannt, gibt es Ober- oder Unterbegriffe, die mir bei der Literatursuche helfen?

### Library of Congress Subject Headings

HTTP://ID.LOC.GOV/AUTHORITIES/SUBJECTS. HTML

Die Subject Headings der US-amerikanischen Library of Congress (LoC) sind ein Teil-Pendant zur oben genannten GND. Nämlich eine Schlagwortdatenbank. Also eine Fundgrube für Synonyme, Ober- oder Unterbegriffe. Auf Englisch natürlich.

## Methode 4: Persönliche Gespräche und Mitteilungen

Wenn Sie sich mit einem Professor und/oder Profi über ein Thema unterhalten: Achten Sie auch auf dessen Wortwahl. Außerdem kriegen Sie vielleicht Trends oder Techniken mit, die noch nicht ganz spruchreif sind – das ist doch sowieso spannend, oder?

> *Die beste Informationsquelle sind Leute, die versprochen haben, nichts weiterzuerzählen. Axel von Ambesser*

## **6**

## **Bibliothek to go oder die Bibliothek immer dabei**

*Bibliotheken können überhaupt der Seele zu eng oder zu weit werden. Georg Christoph Lichtenberg*

Hier zeigen wir Ihnen, wie Sie zu Ihrer Bibliothek 24/7 kommen!

## Fernleihe

Ihr Buch oder Ihr dringend benötigter Aufsatz ist in Ihrer Lieblingsbibliothek nicht vorhanden? Müssen Sie Ihre wissenschaftliche Karriere jetzt beerdigen? Natürlich nicht – es gibt die »Fernleihe«, wichtig vor allem in wissenschaftlichen Bibliotheken. »Fernleihe« bedeutet, dass Ihnen Ihre Bibliothek Medien oder Aufsatzkopien aus anderen Bibliotheken besorgt. Natürlich nicht umsonst. Aber es ist trotzdem billiger, als ein Buch zu kaufen. »Ich weiß aber doch gar nicht, welche Bibliothek mein gewünschtes Buch hat!« Das brauchen Sie auch gar nicht zu wissen. Das erledigt Ihre Bibliothek für Sie, normalerweise selbstverständlich online. Für Ihre Fernleihbestellung müssen Sie nur die sogenannten »bibliografischen Angaben« kennen, zum Beispiel Titel, Verfasser, ISBN oder bei

Zeitschriftenaufsätzen noch weitere Angaben wie Zeitschriftentitel, Jahr, Heftnummer und Seitenzahl.

### Drei Beispiele für bibliografische Angaben

#### Buch:

Dobrogoszcz, Tomasz: Nobody expects the Spanish inquisition; cultural contexts in Monty Python. – Lanham [u.a.]; Rowman & Littlefield; 2014. – ISBN 978-1-4422-3736-0

#### Aufsatz aus einem Buch:

Nünning, Vera; Nünning, Ansgar: Dramatische Ironie als Strukturprinzip … In: Honegger, Thomas (Hrsg.): Irony revisited. Würzburg, 2007. Seite 51–82

#### Aufsatz aus einer Zeitschrift:

Simone Reißner: Über Oscar Wilde – Eine psychoanalytische Betrachtung. In: System ubw – Zeitschrift für klassische Psychoanalyse. Jg. 25, Heft 1, 2007, S. 5–33, ISSN 0724-7923

Solche bibliografischen Angaben finden Sie beispielsweise im Literaturverzeichnis oder Fußnotenapparat eines Buches oder einer wissenschaftlichen Arbeit. Es gibt Recherchetools wie den Karlsruher Virtuellen Katalog (KVK) oder den WorldCat (Web-Adressen dazu gibt's am Ende dieses Buches), mit denen Sie wissenschaftliche Bibliotheken in Deutschland und der großen weiten Welt durchsuchen können.

Bestellungen über die Fernleihe werden nicht an Sie direkt, sondern an die bestellende Bibliothek geliefert. Bücher leihen Sie dann dort ganz normal aus, Aufsätze erhalten Sie in der Regel als Papier-Kopie, die Sie natürlich behalten können.

## Onleihe

Lesen, hören, sehen rund um die Uhr an jedem beliebigen Ort. Ihre Bibliothek ist immer dabei! Mit der »Onleihe«, einer Onlineplattform vorwiegend für öffentliche Bibliotheken. Dort stehen digitale Medien Ihrer Bibliothek für Sie auf Abruf bereit. Ob E-Book, E-Video, E-Audio und E-Paper – diese digitalen Angebote für E-Book-Reader, Handy oder PC können Sie sich bei Ihrer Bibliothek downloaden und für einen bestimmten Zeitraum nutzen. Die Nutzung wird dabei durch ein »Digital Rights Management« (DRM) überwacht. Bei der Onleihe muss Ihre Bibliothek lediglich der Onleihe angeschlossen sein, und Sie müssen einen gültigen Bibliotheksausweis besitzen.

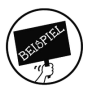

Schauen Sie sich ruhig mal als Beispiel die Onleihe für Rheinland-Pfalz an:

https://rlp.onleihe.de

### Digital Rights Management

Das Digital Rights Management (DRM) dient der Sicherung von Urheberrechten und soll die missbräuchliche Nutzung entsprechend gekennzeichneter Dokumente verhindern. Unerlaubte Kopien oder Veröffentlichungen können so ermittelt und auch geahndet werden.

### Wissenschaftliche E-Books und E-Zeitschriften – die Bibliothek 24/7

Besonders Hochschul- und Universitätsbibliotheken bieten ihrer Kundschaft sogenannte »Campusversionen« lizenzierter E-Books oder E-Zeitschriften an. Die großen wissenschaftlichen Verlage ermöglichen für diese Medien den unbegrenzten, gleichzeitigen Zugriff rund um die Uhr. So können in einer Vorlesung mit 500 Teilnehmern alle Teilnehmer über das Internet gleichzeitig auf die benötigte Literatur zugreifen. Elektronische Semesterapparate können mit diesen E-Books verlinkt werden. Keine schweren Taschen mehr, kein »vor der Nase weggeschnapptes Buch« in der Bibliothek. Falls es lizenzrechtlich möglich (und finanzierbar!) ist, erlauben Bibliotheken ihren Kunden auch die Nutzung dieser E-Ressourcen von beliebigen anderen Orten aus. Die Kunden müssen sich für diese E-Ressourcen lediglich durch ein technisches Anmeldeverfahren als Institutionsangehörige authentifizieren.

Außer über Angebote der großen wissenschaftlichen Verlage verfügen manche Bibliotheken über E-Book-Angebote von Spezialanbietern wie Ciando oder ProQuest (sogenannten »Aggregatoren«) mit eigenen Authentifizierungsverfahren.

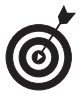

Lassen Sie sich nicht irritieren durch die verschiedenen Authentifizierungs-Möglichkeiten von E-Ressourcen-Anbietern,

- $\vee$  deren E-Books nur an der eigenen Institution funktionieren (zum Beispiel auf dem Hochschul-Campus) oder
- die anhand der IP-Adresse prüfen, ob man von außerhalb der Institution auf die E-Ressource zugreifen darf, oder
- $\vee$  die einen ganz anderen Anmeldeprozess haben (Kennung/Passwort).

Wenn Sie Probleme mit einem E-Book haben, wenden Sie sich ans Bibliothekspersonal. Sie werden ganz gewiss nicht schräg

angeschaut. Bei Zugriffsschwierigkeiten auf E-Ressourcen gehören Anfragen per Telefon, per E-Mail oder per Chat für Bibliotheken inzwischen zum Alltagsgeschäft.

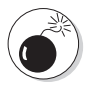

»Schattenbibliotheken« wie LibGen und SciHub sollten Sie besser erst mal meiden, wenn Sie noch nicht genau wissen, was Sie tun und was es für Folgen haben kann: Das SciHub-Angebot ist nämlich rechtswidrig. Die Nutzung des Angebots zum Teil auch. Absolute rechtliche Klarheit gibt es aber wohl erst, wenn sich Gerichte mit dieser Frage befasst haben. Aber wollen ausgerechnet *Sie* da der Präzedenzfall werden?

*Man kann sich zwar mit fremden Federn schmücken, aber man kann nicht mit ihnen fliegen. Gerhard Uhlenbruck*

### Datenbanken und zentrale Fachbibliotheken

Die Spezialisten unter Ihnen werden aber sicher in den Datenbanken der zentralen Fachbibliotheken in Deutschland fündig. Fachbibliotheken dienen der überregionalen Informationsversorgung und sammeln möglichst vollständig die Veröffentlichungen zu ihrem Fachgebiet. Ob Aufsatz, Buch oder Kongressbericht, Sie bekommen hier alles aus einer Hand. Der Sucheinstieg kann über das jeweilige Suchportal der Einrichtung erfolgen.

 $\triangleright$  Die Deutsche Zentralbibliothek für Medizin (ZB MED) in Köln und Bonn für Humanmedizin, Gesundheitswesen, Landwirtschaft, Ernährungs-, Haushalts- und Lebensmittelwissenschaften sowie Umweltwissenschaften mit

dem Suchportal Livivo https://www.zbmed.de

Das Leibniz-Informationszentrum Technik und Naturwissenschaften (TIB) in Hannover für Technik sowie Architektur, Chemie, Informatik, Mathematik und Physik

https://www.tib.eu/

Die Deutsche Zentralbibliothek für Wirtschaftswissenschaften (ZBW) ist nach eigenen Angaben weltweit die größte Fachbibliothek für wirtschaftswissenschaftliche Literatur. Sie ist neben Kiel auch mit einem Standort in Hamburg vertreten. Hier werden Sie über das Suchportal EconBiz fündig.

http://www.zbw.eu

#### Fachinformationsdienste für die Wissenschaft (FID)

Die zentralen Fachbibliotheken werden ergänzt durch ein System von Fachinformationsdiensten (FIDs). In der Regel sind diese Sammelschwerpunkte von Bibliotheken. Es gibt sie für Regionen, zum Beispiel FID Afrikastudien, oder Fächergruppen, zum Beispiel FID Musikwissenschaft. Eine Übersicht finden Sie hier: https:// wikis.sub.uni-hamburg.de/webis.

# **7**

## **Die Bibliothek lebt nicht vom Buch allein** ............................

*Wissen ist heute eine rasch verderbliche Ware. Arno Penzias*

Hier erfahren Sie, was Ihre Bibliothek noch alles für Sie bereithalten könnte:

 $\angle$  Zeitungen: Top aktuell und immer gut informiert. Mit einem Angebot an Tages- und Wochenzeitungen hält Sie Ihre Bibliothek immer auf dem Laufenden.

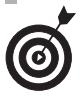

Den Kaffee zum gemütlichen Zeitunglesen gibt es oft auch noch dazu! Schauen Sie sich einfach um oder fragen Sie nach. Da wird die Bibliothek glatt zum Wiener Kaffeehaus. Nur vielleicht nicht ganz so plüschig-mondän.

- $\vee$  Zeitschriften: Essen, Sport, Musik, Hobby oder Wissenschaft. Kein Thema, für das Ihre Bibliothek Ihnen nicht eine Zeitschrift anbietet:
	- · die öffentlichen Bibliotheken vorwiegend mit Publikumszeitschriften wie »Spiegel«, »Ökotest« oder »Landlust«
	- · die wissenschaftliche Bibliothek mit Fachzeitschriften wie »Mikrochemie« oder »Science of Nature«

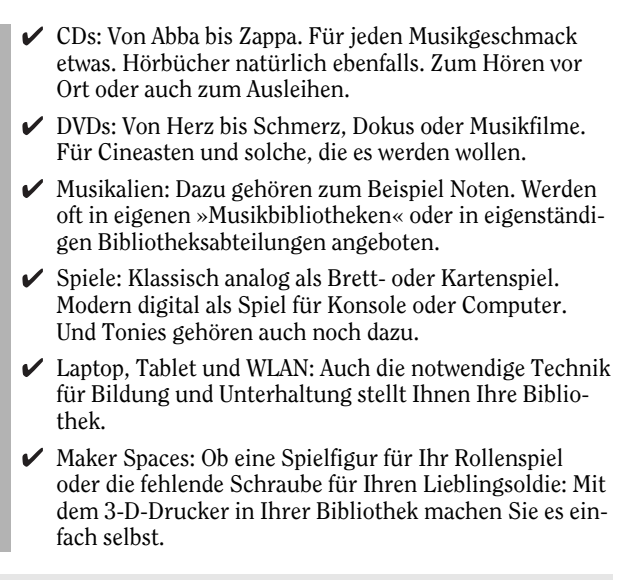

#### Last, but not least

Bibliotheken sind ein Ort der Begegnung. Ihr »Dritter Ort« neben Firma und Zuhause. Bei vielfältigen Veranstaltungen treffen Sie Gleichgesinnte zum Austausch und gemeinsamen Arbeiten.

## **8**

## **Zehn wichtige Webseiten, die man kennen sollte**

*Ein Computer ist eine Genieprothese. Dieter Hildebrandt*

Hier finden Sie einige Top-Adressen für Recherchen in oder über Bibliotheken:

 $\triangleright$  Die Deutsche Nationalbibliothek – DNB https://www.dnb.de

Die Deutsche Nationalbibliothek sammelt lückenlos

- alle deutschen und deutschsprachigen Publikationen ab 1913
- im Ausland erscheinende Germanica
- · Übersetzungen deutschsprachiger Werke
- · die zwischen 1933 und 1945 erschienene Exilliteratur deutschsprachiger Emigranten

Zu ihren Aufgaben gehören außerdem die Archivierung und die Erschließung des Bestandes für die Öffentlichkeit.

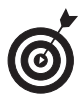

 $\blacktriangleright$  Karlsruher Virtueller Katalog – KVK https://kvk.bibliothek.kit.edu

Der Karlsruher Virtuelle Katalog hat nur seinen Sitz in Karlsruhe. Tatsächlich bietet er eine einheitliche Suchoberfläche unter anderem für

- · alle deutschen Bibliotheksverbund-Kataloge (Anklicken der Hyperlinks, und man kann dort auch direkt recherchieren)
- · Die Deutsche Nationalbibliothek
- eine Auswahl internationaler Bibliotheksund Verbundkataloge
- · einige Buchhandelsverzeichnisse
- $\blacktriangleright$  Datenbank-Informationssystem DBIS dbis.uni-regensburg.de

Das Datenbank-Informationssystem weist Folgendes nach:

- frei im Netz zugängliche wissenschaftliche Datenbanken
- für Ihre Bibliothek kostenpflichtige Datenbanken
- · im Rahmen von Nationallizenzen für Ihre Bibliothek bereitgestellte Datenbanken (nur in der bibliothekseigenen DBIS-Ansicht von Ihrer Bibliothek)

 $\angle$  Elektronische Zeitschriftenbibliothek – EZB https://rzblx1.uni-regensburg.de/ezeit Über die Elektronische Zeitschriftenbibliothek können

Sie

- · internationale elektronische Zeitschriften suchen
- · auf die Volltexte von generell frei zugänglichen elektronischen Zeitschriften zugreifen
- · falls es sich um nicht frei zugängliche elektronische Zeitschriften handelt: Abstracts und Inhaltsverzeichnisse anschauen
- auf die Volltexte von auf Ihrem Campus freigeschalteten elektronischen Zeitschriften zugreifen (nur in der bibliothekseigenen EZB-Ansicht von Ihrer Bibliothek)
- $\angle$  Zeitschriftendatenbank ZDB https://zdb-katalog.de

Verzeichnis von gedruckten und elektronischen Zeitschriftenbeständen und Serien in Deutschland und Österreich. Die Zeitschriftendatenbank verweist auf die Volltexte generell frei zugänglicher elektronischer Zeitungen und Zeitschriften.

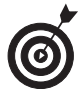

 $\triangleright$  Nationallizenzen – NL https://www.nationallizenzen.de

Hier finden Sie Datenbanken, E-Books, E-Journals. Viele der Nationallizenz-Produkte können auch durch wissenschaftlich interessierte Privatpersonen genutzt werden, falls ihnen der Zugang über ein Universitätsnetz beziehungsweise über ihre wissenschaftliche Bibliothek nicht zur Verfügung steht.

#### $\triangleright$  Sammelschwerpunkte an deutschen Bibliotheken – **WEBIS**

http://wikis.sub.uni-hamburg.de/webis

WEBIS verzeichnet die Fachinformationsdienste für die Wissenschaft (FID). WEBIS informiert über die regionalen und fachlichen FID und gibt die Kontaktdaten zu den Bibliotheken an.

#### $\blacktriangleright$  Deutscher Bibliotheksverband – DBV https://www.bibliotheksverband.de

Der Deutsche Bibliotheksverband ist der Dachverband öffentlicher und wissenschaftlicher Bibliotheken in Deutschland. Seine Aufgabe ist, die Sichtbarkeit der Bibliotheken in der Öffentlichkeit zu stärken.

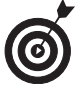

#### WorldCat

https://www.worldcat.org

Der WorldCat ist eine der größten bibliografischen Datenbanken der Welt. Er weist die Bestände von Tausenden Bibliotheken weltweit nach.

#### $\nu$  Europeana

#### https://www.europeana.eu

Die Europeana ist eine virtuelle Bibliothek, die auf Initiative der Europäischen Union gegründet wurde. Die Europeana hat das Ziel, in Zusammenarbeit mit Museen, Bibliotheken, Archiven und Galerien das kulturelle Erbe Europas medial zugänglich zu machen.

## **9 Tipps für Ihre**  $\ddot{B}$ *ibliothek*

a dieses Buch allgemein gehalten wurde: Hier ist der richtige Ort, um den Klebestift zu zücken und etwaige an das DIN-A6-Format dieses Buches angepasste Einlegeblätter *Ihrer* Bibliothek einzufügen, auf denen Spezialtipps (zum Beispiel spezielle Hyperlinks) stehen. Und/oder aber Sie fügen hier selbst Notizen hinzu …

## Über die Autoren

#### Torsten Haß

Bibliothekar (FH) mit langjähriger Erfahrung als Lehrbeauftragter, freier Autor und Bibliotheksleiter. Seit 2015 Bibliotheksleiter an der Hochschule für Wirtschaft und Gesellschaft Ludwigshafen. Seit 2018 Vorstand der Arbeitsgemeinschaft der (Fach-) Hochschulbibliotheken Rheinland-Pfalz.

#### Detlev Schneider-Suderland

Buchhändler und Bibliothekar (FH). Nach verschiedenen Stationen in leitender Funktion im wissenschaftlichen Fachbuchhandel seit 2014 Leitung der Bibliothek der Technischen Hochschule Bingen. Seit 2018 Vorstand der Arbeitsgemeinschaft der (Fach-) Hochschulbibliotheken Rheinland-Pfalz.

## Dankeschön …

… an die Arbeitsgemeinschaft der (Fach-)Hochschulbibliotheken Rheinland-Pfalz, insbesondere Marion Straßer und Anke Schmeier fürs »fachliche« Korrekturlesen. Außerdem geht ein Dankeschön fürs »studentische« Korrekturlesen an die studentischen Hilfskräfte Caroline Berndt, Elvira Gangale, Caroline Huth, Laura Illner, Franziska Jastrow, Olga Levcenko, Esther Mupende, Valeria Statsenko und Niklas Wüst. In alphabetischer Reihenfolge. Schließlich war das ja ein Buch von Bibliothekaren …

## Science to go by WILEY-VCH

#### **Das neue Portal für Studierende der MINT-Fächer**

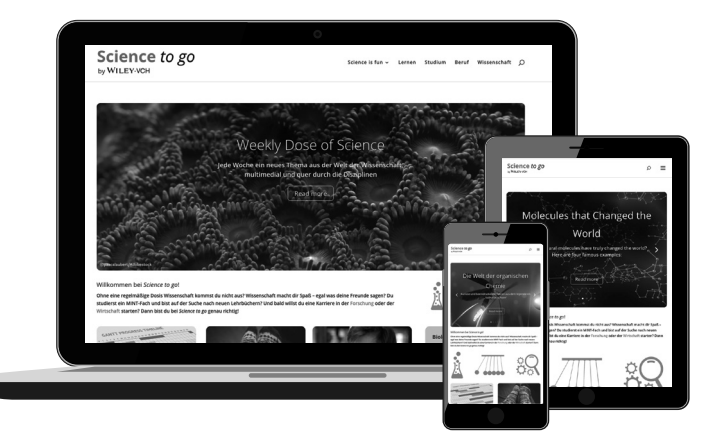

- *Science is fun:* Überraschendes aus der Wissenschaft
- *Science Heroes:* Interviews und Porträts
- *Weekly Dose of Science:* jede Woche neu
- Praxisthemen zu Studium, Promotion, Berufseinstieg
- exklusive Leseproben aus Wiley-VCH-Lehrbüchern

WILEY-VCH Newsletter: www.wiley-vch.de/de/newsletter/wiley-vch-alerting-service

WILEY-VCH | Postfach 10 11 61 | D-69451 Weinheim Fax: +49 (0) 62 01 - 60 61 84 e-Mail: service@wiley-vch.de | www.wiley-vch.de

#### WILEY-VCH **WILEY science-to-go.com**